### **Paper 119-2022**

# **Simmering Data: Using Beautiful Soup and Python**

# **to Scrape Data from Web Pages**

Joe Matise, NORC at the University of Chicago

# **ABSTRACT**

Ever look at a table on a web page and wished you had it in a data set? You probably took one look at the source of the web page and then decided it wasn't worth the hassle. SAS has some tools to help, but oftentimes tables have too much complexity to parse without hours of work. Instead, parse the web page on easy mode using Python – even if you don't know any Python! In this paper, we will show an option using a Python library, Beautiful Soup, that allows users to easily navigate even fairly complex web pages, and quickly pull tables into Pandas DataFrames. Once in a Pandas DataFrame, that data can be easily uploaded to SAS to further processing. This paper can be useful for users at any level of SAS programming, and assumes no knowledge of Python.

## **INTRODUCTION**

One of the most frustrating things for a data scientist – or anyone else who works with data – is to find the perfect resource for some data you need, only to discover that the data is only available as a table on a website. No CSV download option, no Excel file available; just text rendered on the screen in tabular format. Maybe it is just one screen of data, and you can just copy and paste it into a spreadsheet or text file; but when it's ten or twenty pages, not to mention thousands, it is impractical to say the least. Select, copy, paste, click next, select, copy, paste… a mind-numbing waste of time.

In this Hands-On Workshop, you will learn how to download the data yourself using Python, and the library Beautiful Soup. First, you will learn how to install the necessary packages to get started parsing your first HTML pages. Next, you will learn how Beautiful Soup helps you read that HTML as if it were a dataset. Finally, you will parse data from a site with a layout of moderate difficulty needing only a few dozen lines of code.

# **MIS EN PLACE: GATHERING THE REQUIRED TOOLS**

First, we will obtain the necessary software and packages needed to run the programs here and easily parse web page data.

## **PYTHON**

For this version of Beautiful Soup, Python 3 is required. We recommend the Anaconda distribution, as that includes most of the tools needed to work with data. If you use a different distribution of Python 3, you may need to install some packages not covered here in order to make full use of Python to parse your data.

To install Anaconda, visit [URL], and download the correct installer for your operating system, then run the installer. Anaconda can install to your User folders on many computers with restricted permissions; follow the prompts and do not select "all users" if given that option if you have a restricted environment. Follow the instructions to activate Conda from the command line in order to enable additional command line options.

## **SPYDER**

Spyder is a simple option for Python IDEs. Conveniently, it comes with Anaconda, so no additional download is required. While being fairly basic in functionality, it has many similar abilities to other IDEs, including Base SAS – syntax highlighting, the ability to open may programs at once, a console that shows the results of a run (similar to the SAS log).

### **BEAUTIFUL SOUP**

Beautiful Soup is a python package, currently on its fourth iteration – BeautifulSoup4 (bs4). You can install BeautifulSoup from the command line, using pip install bs4 or conda install bs4 depending on your preference of package manager.

## **READING THE RECIPE: A BRIEF INTRODUCTION TO HTML AND BEAUTIFULSOUP**

HTML, or HyperText Markup Language, is not a programming language, but rather a way of specifying page layout. Basic HTML consists of the information desired to be displayed, and tags embedded in angled brackets ( $\langle \rangle$ ) that specifies how to display that information – things like font, styling, alignment, and arrangement. Angled bracket markup usually come in pairs - <tag> to open a section and </tag> to close a section. Tags can also contain information inside them that affects how they are displayed, as well as identifying information.

Here is one example. You could save this to a .html file on your computer and view it in a browser, and it would render a page!

```
\hbox{\tt <html>>}<header>
  <title>Your First Webpage</title>
   <h1>Hello, World!</h1>
</header>
<body>
 < p >Hello, world! This is my first <br/>b>veb page</b>. This is a <a
href="http://www.sas.com/">link to another page</a>. 
\langle/p>
</body>
</html>
```
### **HTML TABLES**

One arrangement option for HTML pages is the Table. Tables are commonly used to display data on the screen when it has rows and columns. Tables have four key tags: the <table> tag, the <th> header tag, the  $\langle \text{tr} \rangle$  row tag, and the  $\langle \text{td} \rangle$  data element tag.

#### **<table>**

The <table> tag encloses the entire table. The tag sometimes contains useful information for identifying the table of interest, particularly when many tables are represented on the page.

#### **<th>**

The <th> tag encloses the table header, typically (but not always) the first row of the table. It is similar to the <tr> tag but allows for different styling for the header (such as bold or background color). It is often useful for identifying columns of interest.

#### **<tr>**

The  $\langle \text{tr} \rangle$  tag encloses table rows other than the table header, with one  $\langle \text{tr} \rangle$  tag per row of data.  $\langle \text{tr} \rangle$ tags can contain identifying information about the row in them, but often do not.

#### **<td>**

The  $<$ t $d$ > tag encloses table data elements, the lowest level of the table in most cases, and often contains only a number or string of text. It can also contain identifying information in it that helps identify which table data element is useful.

Table tags are nested like so:

```
<table id="mytable">
   <th id="mytable_h" >
    <td>Column One</td>
    <td>Column Two</td>
  \langle/th\rangle <tr id="mytable_r1">
    <td>1</td>
    <td>2</td>
  \langle/tr>
   <tr id="mytable_r2">
    <td>3</td>
    <td>4</td>
  \langle/tr>
</table>
```
Each  $\langle \text{th} \rangle$  and  $\langle \text{tr} \rangle$  should contain the same number of  $\langle \text{td} \rangle$  elements, or the table will not display as expected.

This will display a table that looks something like this:

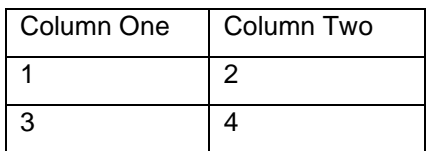

Tables like this can be read in and transformed into data sets using the Beautiful Soup package.

## **BEAUTIFUL SOUP**

BeautifulSoup (specifically, bs4) is the package we use to transform HTML text into useable data structures. It does not read the URL directly, but uses another package (in our case, urllib) to download the HTML page.

BeautifulSoup uses an object-oriented framework that allows the user to directly reference the HTML elements as objects in Python, using the familiar dot notation.

For example, if you have defined a BeautifulSoup object soup, then you can reference a  $\lt$ table> in the document with soup.table. Further, you can drill down in the same way – soup.table.tr.td for example to drill down to the <td> elements, though you need to use filters to limit the components to the correct ones.

## **Attributes**

Attributes inside tags, such as <table id="mytable">, can be directly accessed through list notation, so soup.table["id"], and then compared to values, such as:

```
if (soup.table["id"] == "mytable"):
 print(soup.table)
```
#### **Children and Parents**

Tags have the built-in generator children and the built-in list parents, which allow you to access all the tags nested inside of that tag, or all of the tags that tag is nested inside. Generators allow you to loop through a list one at a time without having to produce the whole list at once, which can be much more efficient when you might have many hundreds of children in one tag.

For example:

```
for tr in soup.table.children:
     for td in tr.children:
           print(td.text)
```
#### **find and find\_all**

The best options for finding elements that match particular criteria, most commonly a particular  $\pm d$ , is the find() method. That allows you to directly reference a particular cell in the quickest manner:

```
soup.table.find(id='mytable')
```
There is an equivalent when you want to find a group of tags that all have a similar attribute, such as a particular class, or find all of a particular type of tag - the find all() method. That takes several arguments – the name of the tag ( $name$ ), the attributes you want to search for ( $stars$ ), a string that is present in plain text ( $string$ ) are the most useful. That list can be iterated over, like so:

```
for tr in soup.table.find_all('tr'):
```
#### **select**

The select method allows you to use CSS selectors, which can be very powerful tools for finding specific groups of tags. This returns a list which can be iterated over; if in this example the css class 'table data element' was present on all relevant <td> tags:

for td in soup.table.select("table data element")

Many other methods exist, and are viewable in the documentation for BeautifulSoup.

### **GATHERING THE INGREDIENTS: WORKING AN EXAMPLE, PART I**

To put this in practice, we will work an example using the website<https://baseball-reference.com/> , which contains tables of baseball statistics from over a century of baseball games in Major League Baseball. We'll try to identify the World Series champion that had the worst batting lineup during the regular season.

#### **THE QUESTION**

*Which team won the World Series with the lowest OPS+ (On Base Percentage Plus Slugging, adjusted for league average and ballpark) in the regular season, since 1908.*

## **IDENTIFY THE PAGE**

 $\mathbb{R}^n$ 

Ozzie Albies#

First, we will look at the page for the most recent World Series champion – the Atlanta Braves from 2021 – and identify the OPS+ stat on that page. That page is found at [https://baseball](https://baseball-reference.com/teams/ATL/2021-batting.shtml)[reference.com/teams/ATL/2021-batting.shtml](https://baseball-reference.com/teams/ATL/2021-batting.shtml) :

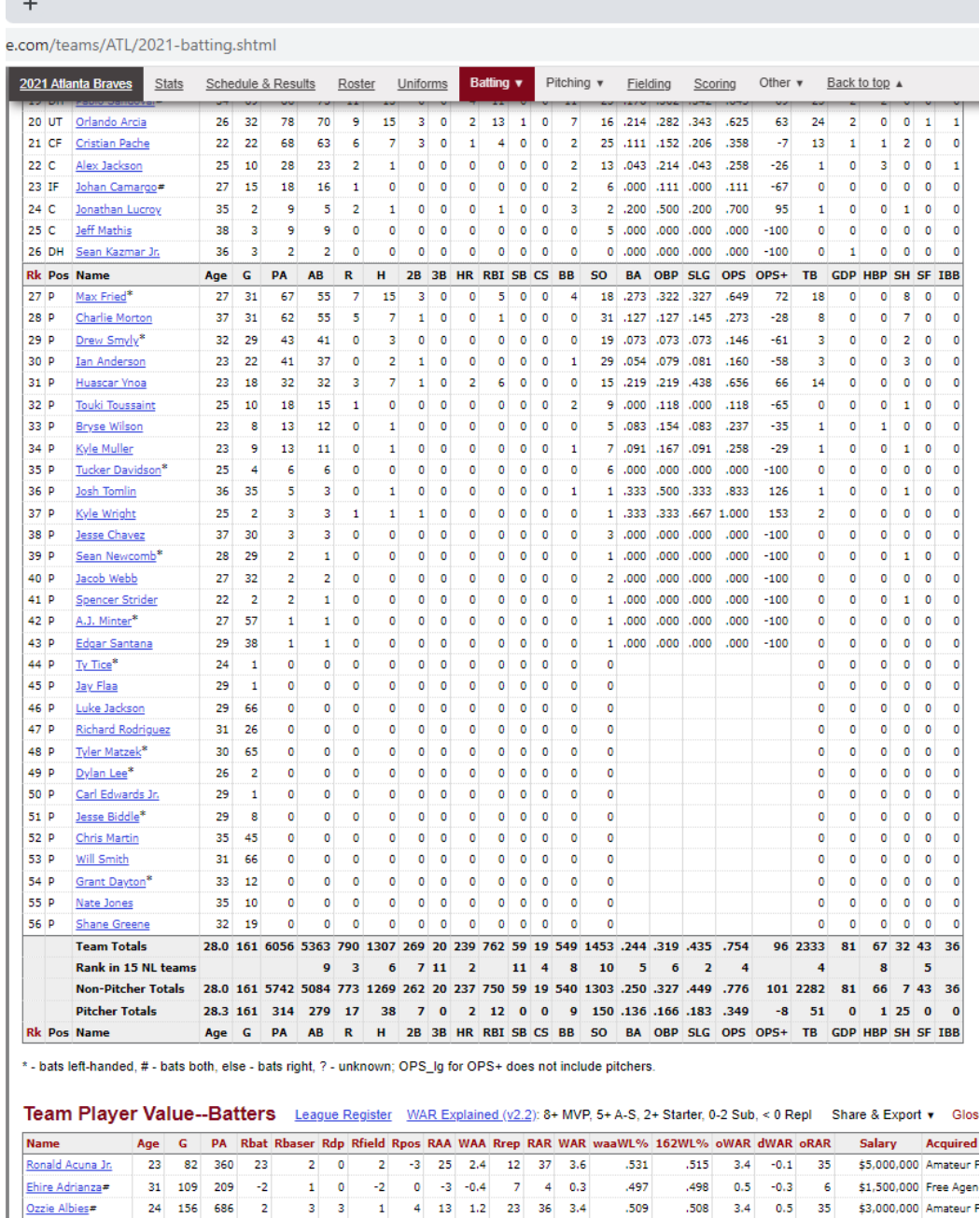

 $.509$ 

.508 3.4 0.5 35 \$3,000,000 Amateur F

# **INSPECT THE HTML**

By using the appropriate menu option or hotkey to inspect the source of the web page, we can find the specific items that will be needed here. See below:

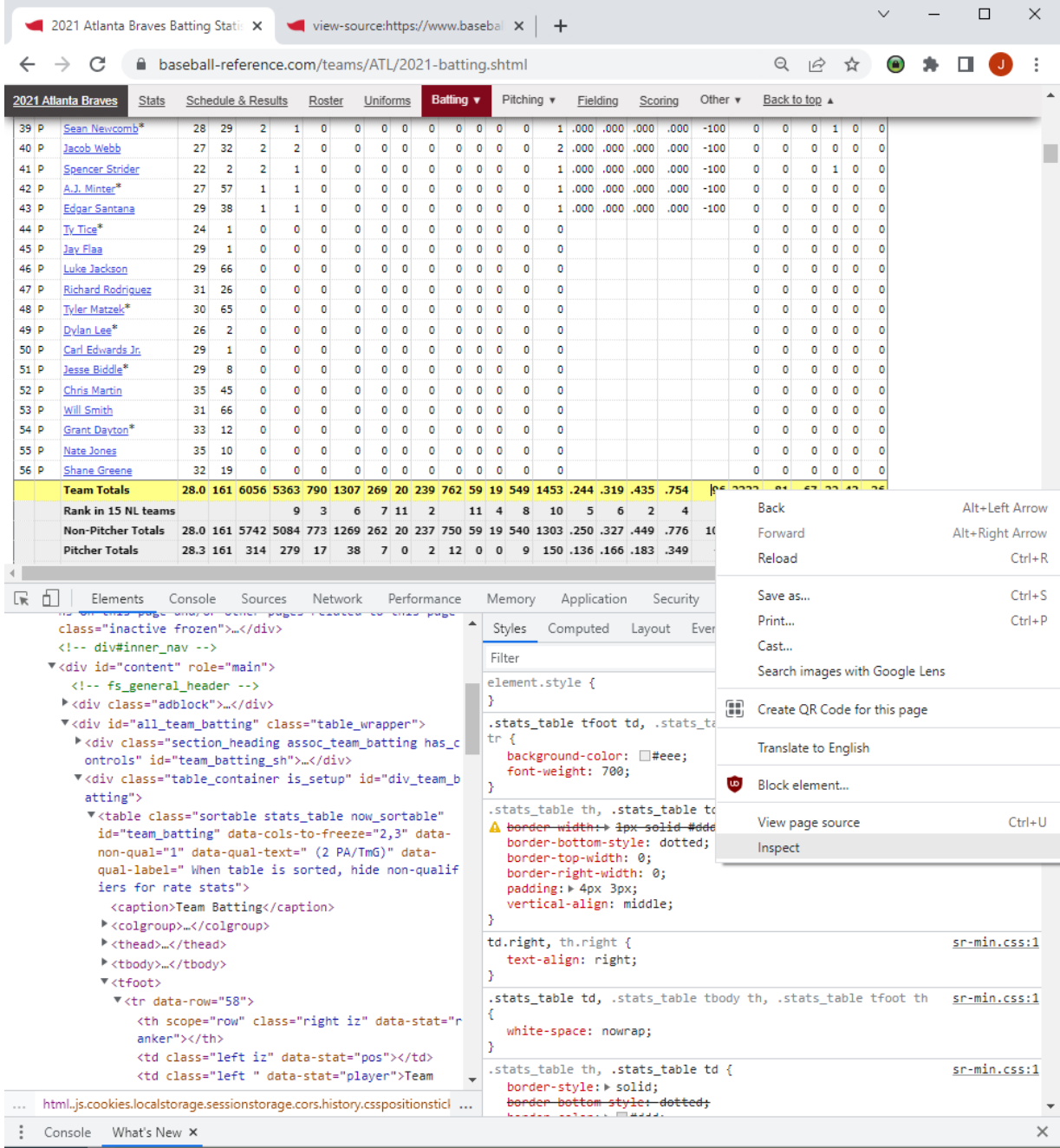

Here we see that the  $\langle \text{table}\rangle$  is id="team batting", the  $\langle \text{tr}\rangle$  of interest is the first  $\langle \text{tr}\rangle$  element inside of a  $\langle$ tfoot> element, and the specific  $\langle$ td> has an attribute datastat="onbase\_plus\_slugging\_plus". These tell us all of the information we need to find the

statistic on a single page. Now, we need to find how to get the page for each World Series Champion.

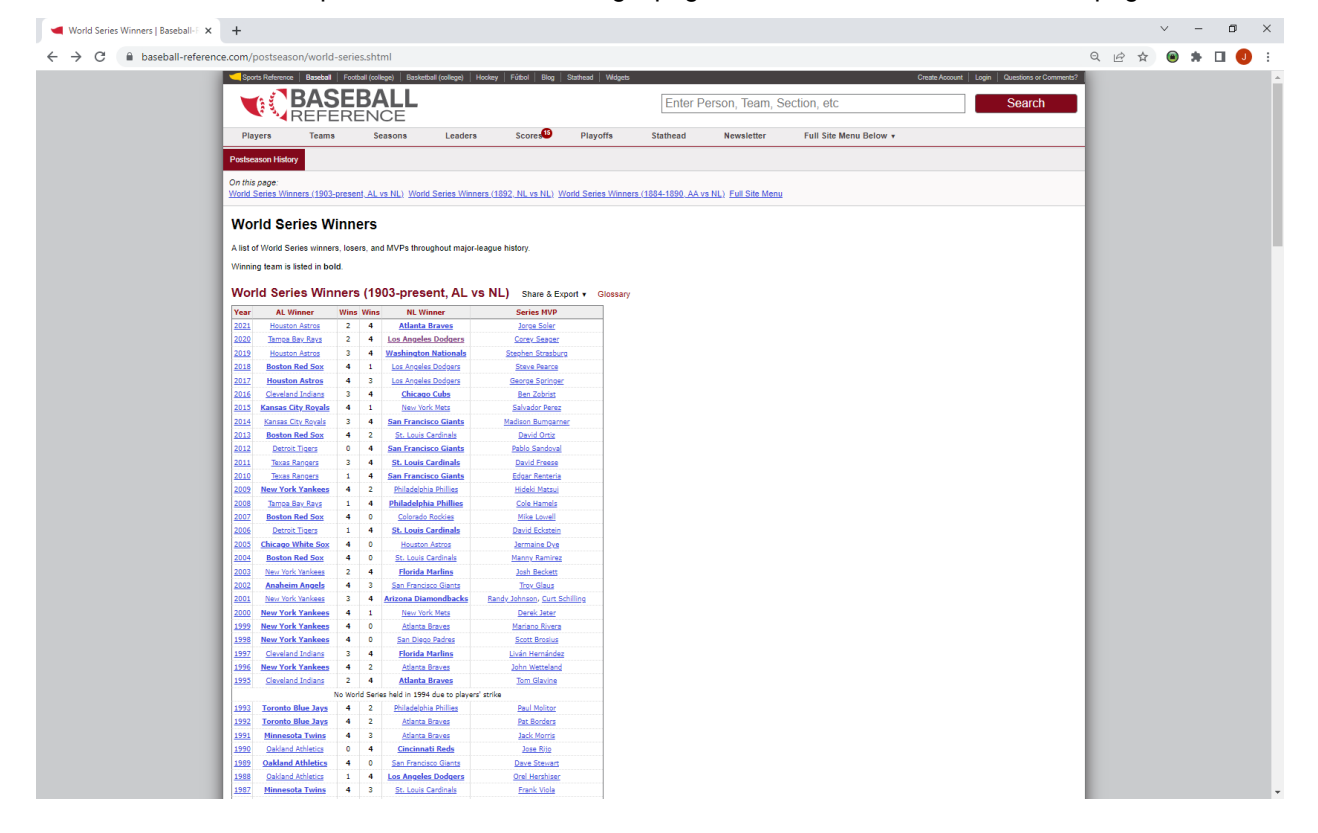

The World Series Champions are visible on a single page, with links to the team statistics pages:

From the source of that page, it can be identified that the World Series champion is bolded with the tag <strong>, and appear on rows with a <th> element (which is used somewhat unusually here). We will need to extract both the year and the page link to the champion from this.

Our strategy will be to iterate over the winners from the World Series Champion page, and then for each winner load its team page, extract the OPS+, and load that into a list. Once we have every OPS+ loaded into the list (along with the year and team), we can a statistical routine to identify the minimum.

### **STIRRING THE SOUP: WORKING AN EXAMPLE, PART II**

Now that we have identified the HTML pages, tags, and other information needed to solve the problem, we will write a Python script to accomplish this. In order to do that, we need to break the problem down into a few pieces.

First, we will write a function to read an individual team page. Then, we will write a function to parse the team list page that has each World Series winner on it, and call the first function to read the data for that team. Finally, we will call that function, store the results, and determine the record with the lowest OPS+.

## **PARSING A TEAM PAGE**

To parse a single team's page, we identify on the team page the specific item we chose – the team\_batting table, the tfoot element in that table, and the td element in that table footer that has the data-stat attribute onbase plus slugging plus. Then, we store the text found in that element.

```
def ops_tot(team_str):
     response = urlopen('https://www.baseball-reference.com' + team_str)
                     # Construct the URL from the parameter
    html doc = response.read()
     soup = BeautifulSoup(html_doc, 'html.parser')
                     # Read the web page for that URL and parse it
    table = soup.find('table', id='team_batting')
                    # Look for the table with the team_batting id
     if table != None: 
       for tfoot in table.tfoot:
                    # Look for the table footer
         td = tfoot.find_all('td')
                    # Find all of the td elements and save in a list
         for t in td:
                    # Iterate over that list and look for the data-stat we want
          if t['data-stat'] == 'onbase plus slugging plus' and t.text != ''': return(t.text)
                    # Return the text from the relevant table cell
```
### **PARSING THE LIST OF TEAMS**

To parse the page that lists the teams, we find the table world\_series\_winners\_al\_nl, and then we examine each tr element. For each table row, we look at whether it has a th element. If it does, we extract the year from the text in the th element, and then find any cells that are bolded via the strong tag. Then, we look inside the strong tag , and see if it has a href attribute inside (which is used for links). If it does, then we can extract that url as well as identify the team name (the contents of the cell text). Once we have that, we call the team page function and add the returned value to a list.

```
def ws winners():
    response = urlopen('https://www.baseball-reference.com/postseason/world-
series.shtml')
   html doc = response.read() soup = BeautifulSoup(html_doc, 'html.parser')
   stats = [] \qquad #initialize the list to store our stats in
    table = soup.find('table',id='world_series_winners_al_nl')
    if table != None:
        for row in table.find_all('tr'):
           ws stats = {} \qquad #initialize our dictionary
            if row.contents[0].name == 'th': 
                     #Look for th at the start (eliminates non-data rows)
               year = row.contents[0].text #grab the year
               strong cells = row.find all('strong')
                     #Look for cells with <strong> tag. WS winner is bolded!
                for cell in strong_cells: 
                    try: #need try-except because of bolded Wins
                               #try lets us test things and ignore errors
                       link = cell.find('a')['href'] #find the value of the href attribute in the anchor tag>
                        ws_stats['team'] = cell.text
                     #the team name
                       ws stats['ops+'] = int(ops tot(link))
                     #call the earlier function to read the OPS+
                       ws stats['year'] = year #save the year
                        stats.append(ws_stats) #append to the main list
                        print(ws_stats) 
                    except(TypeError):
                       pass #ignore
```
return(stats) #returns the list of results

## **RETURNING THE RESULT**

To compute the final result, we call the function to parse the list of teams (and thus parse each team), and then determine which row has the minimum. To do that, we use a clever Python syntax element called a *lambda*, which lets us write a mini-function that in this case is what we tell Python to take the minimum of (the OPS+ value) when we pass it the entire list element (the team name, year, and OPS+).

```
final stats = ws winners()
minOPS = min(final stats, key=lambda x:x['ops+'])#key=lambda x:x['ops+'] identifies what to take the min of
print(minOPS)
```
# **TASTING THE RESULTS**

It is not a miracle that the result is…

```
{'team': 'New York Mets', 'ops+': 84, 'year': '1969'}
```
## **CONCLUSION**

Parsing well-formatted web pages using BeautifulSoup in python can be as simple as baking a cake with a box mix, as long as you do your prep work first. Find the element you want to read, trace its parentage, then write a line of code for each element in that tree.

### **CONTACT INFORMATION**

Your comments and questions are valued and encouraged. Contact the author at:

Joe Matise NORC at the University of Chicago matisejoe@gmail.com